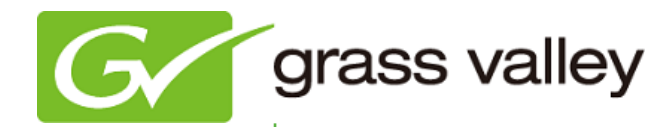

# T2 INTELLIGENT DIGITAL DISK RECORDER

## Release Notes

Software Version 1.31 (January 2011)

www.grassvalley.com

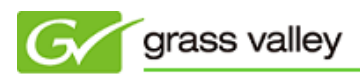

## Grass Valley Product Support

For technical assistance, to check on the status of a question, or to report a new issue, contact Grass Valley Product Support via e-mail, the Web, or by phone or fax.

## Web Technical Support

To access support information on the Web, visit the product support Web page on the Grass Valley Web site. You can download software or find solutions to problems by searching our Frequently Asked Questions (FAQ) database.

World Wide Web:<http://www.grassvalley.com/support/>

Global Technical Support e-mail address: [gvgtechsupport@grassvalley.com](mailto:gvgtechsupport@grassvalley.com) EMEA Technical Support e-mail address: [desktop.support.de@grassvalley.com](mailto:desktop.support.de@grassvalley.com) UK Technical Support e-mail address: [desktop.support.emea@grassvalley.com](mailto:desktop.support.emea@grassvalley.com)

## Phone Support

Use the following information to contact product support by phone during business hours. After hours phone support is available for warranty and contract customers.

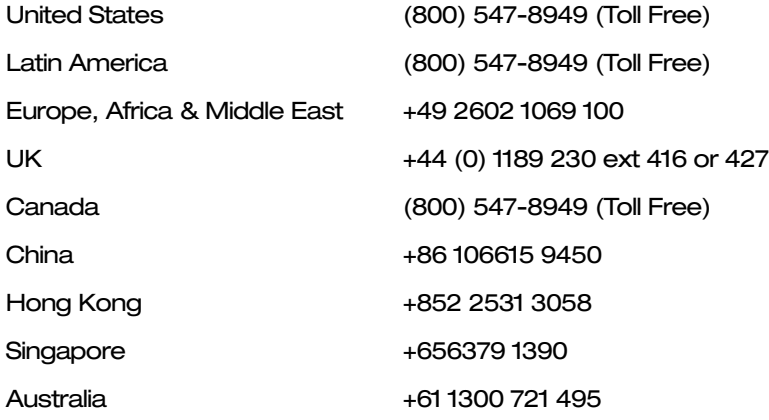

## Authorized Support Representative

To locate the support representative for your country, visit the Product Support Web page on the Grass Valley Web site: [www.grassvalley.com/support.](http://www.grassvalley.com/support)

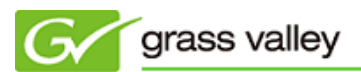

## Operational Considerations

*Use the following information in your operational planning for the T2 iDDR.*

## Using a VGA monitor

A VGA monitor can be connected to the T2 for workstation mode use. Do not connect or disconnect the monitor while the T2 is turned on, or the T2 might restart unexpectedly.

## Using USB devices

The USB connectors can be used to connect a USB drive, mouse, keyboard, or other USB device. Do not plug or unplug these devices while the T2 is being used for recording or playout.

## Using the IEEE1394 FireWire port

The IEEE1394 FireWire port can ONLY be used to connect storage devices. DV or HDV equipment CANNOT be connected to this port. If these are connected, the Windows Hardware wizard will start. Cancel the wizard and disconnect the equipment immediately.

## Connecting a storage device for export

The T2 cannot export clips to any storage device which is formatted with a FAT32 file system if the clip file size is over 4GB (a warning message will appear on the T2). To overcome this, use NTFS-formatted storage devices. The T2 does not support other file systems (e.g. HPFS, Linux).

## Anti-virus software

You cannot install anti-virus software on the T2. It is good practice to not connect it to the internet and to make sure that any DVD media, USB or FireWire device connected to the T2 has been virus-scanned prior to connecting it.

## Importing/Exporting data during recording or playback

Importing or exporting data via USB, IEEE1394 (FireWire) or FTP while using all 3 channels simultaneously in Full HD may affect Recording and Playback. We strongly recommend not using the transfer function while all 3 channels are in use.

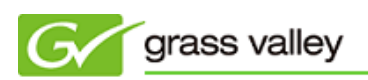

## Update History

The following issues are fixed in this version.

#### An error occurs when recorded clip is exported to USB storage

*Description* An error occurred when a clip recorded via DVI was exported to USB storage.

#### Transfer error occurs during MXF export

*Description* Transfer error occurred during MXF export.

#### Cannot capture ancillary data

*Description* T2 could not capture ancillary data.

#### T2 unexpectedly quits if MXF export job is cancelled

*Description* If a long duration AVI was being exported to MXF and it was cancelled, the T2 unexpectedly quit.

#### T2 unexpectedly quits if current bin is changed

*Description* If a folder which contains a playlist was chosen to change the current bin, the T2 would unexpectedly quit (only occurred in Front Panel mode).

#### Some operations cannot be applied to an R1 clip

*Description* Following operations could not be applied:

- Renaming clip via tapping text box
- Unloading menu
- Renaming menu
- Opening menu property

#### Cannot load 23.98p clip if 23.98PsF reference is input

*Description* A 23.98p clip cannot be loaded if a 23.98PsF reference signal is present. TheT2 cannot then be operated until the reference cable is disconnected.

#### MXF export continues even if destination has no free space

*Description* MXF export continues even after destination drive has no free space. Export status is reported as "100%" but the saved MXF file is incomplete.

#### Clip Property cannot be scrolled in Front Panel mode

*Description* If a VGA monitor was not connected to the T2, clip property could not be scrolled to the bottom in Front Panel mode.

## Known Issues

## T2 freezes if synchronized playback and FTP transfer are performed at the same time

*Description* T2 freezes if synchronized playback of long duration XDCAM DV clips and FTP transfer are carried out at the same time.

*Workaround* Pause FTP transfer during playback.

## "Out of Memory" error occurs when loading background job at the same time as playing back

*Description* "Out of Memory" error occurs if following are launched at the same time:

- Synchronized playback of P1/P2 clips
- FTP download of multiple files (approx. 100 files)
- Transcoding multiple files (approx. 100 files)
- *Workaround* Pause FTP transfer and do not attempt transcoding while playing back.

#### T2 unexpectedly quits if multiple files are exported to MXF

*Description* T2 unexpectedly quits if multiple long duration clips (30min or longer per clip) are exported to MXF.

*Workaround* None

#### Audio is cut off when switching to next clip in playlist

- *Description* Audio is cut off when switching to next clip in the playlist.
- *Workaround* None

#### An error occurs when recorded clip is exported to USB storage

*Description* An error occurs when a clip which is recorded via DVI is exported to USB storage.

*Workaround* None